Übungen in physikalischer Chemie für Studierende der Pharmazie

Versuch Nr.: 13 Version 2017

Kurzbezeichnung: **Verdampfungsenthalpie**

# **Bestimmung der molaren Verdampfungsenthalpie einer Flüssigkeit aus der Dampfdruckkurve**

## **Aufgabenstellung**

Die Dampfdruckkurve einer Flüssigkeit ist dynamisch ebullioskopisch zu bestimmen*.*

## **Grundlagen**

Folgende Fragen sind zur Vorbereitung zu beantworten:

- Welche Gestalt haben graphische Darstellungen des Dampfdruckes p einer Flüssigkeit über der absoluten Temperatur, und welche die Auftragung von log p über 1/T?
- Welche Bedeutungen haben Steigung und Ordinatenabschnitt der logarithmischen Darstellung?
- Wie hängt die SI-Einheit Pa für den Druck mit den älteren Druckeinheiten (Torr, bar) zusammen?

## **Durchführung**

Zu Beginn sind mit dem EIN/AUS-Schalter an der Steckerleiste alle elektrischen Geräte der Apparatur und durch Öffnen des Absperrhahnes der Kühlwasserkreislauf in Betrieb zunehmen. Gleichzeitig ist zu prüfen, ob der **Hahn 2** (die Verbindung zum Siedegefäß siehe Abbildung Seite [4\)](#page-3-0) geöffnet ist. **Hahn 1** muss geschlossen sein!

Im Display des Datenloggers ALMEMO sind jetzt die Temperatur und der in der Apparatur herrschende Druck ablesbar. Andernfalls ist der Schubschalter an der linken Geräteseite auf **ON** zu stellen.

Eine der beiden Siedekapillaren ist nach leichtem Einfetten des Schliffes mit Vakuumfett, unter Beachtung der ausliegenden Hinweise in die Schlifföffnung einzusetzen. Danach kann die Vakuumpumpe mittels Einschalter (grüner Kippschalter am Hochregal des Labortisches) in Betrieb genommen werden. Der Absperrhahn (**Hahn 2** am Hochregal des Labortisches) vor dem Verbindungsschlauch muss geöffnet (nach unten stehen!) sein.

Während durch die Siedekapillare nun Luft einströmt, wird bei dem kleinsten sich konstant eingestellten Druck (etwa 20 mbar) mit der elektrischen Beheizung des Siedegefäßes begonnen (grüner Kippschalter am Stromversorgungsgerät einschalten). Dazu wird die Stromstärke am Versorgungsgerät durch langsame Rechtsdrehung des grauen Drehknopf so eingestellt, dass regelmäßig Dampfblasen von der Heizspirale

"abspringen". Das ist in der Regel der Fall, wenn im Display **1,8** bis max. **2,0** A angezeigt werden!

Jetzt wird **Hahn 2** geschlossen und die Vakuumpumpe mittels des grünen Kippschalters am Hochregal ausgeschaltet.

Der am unteren Ausgang des **Puffergefäßes a** (siehe Abbildung der Apparatur Seite [4\)](#page-3-0) angebrachte **Hahn 1** ist vorsichtig zu öffnen!

Gleichzeitig kann mit der Messwerterfassung und Speicherung begonnen werden, indem die **F1**-Taste am Datenlogger gedrückt wird.

In der oberen Zeile im Display erscheint nun C►REC, bis durch erneutes Betätigen der **F1**-Taste der Messvorgang beendet wird, was bei Erreichen von 75 °C geschehen sollte.

Auch die Spannung am Versorgungsgerät ist auf 0 (Drehknopf nach links) einzustellen und auszuschalten. Der **Hahn 2** ist durch sehr langsames Drehen zu öffnen. Die Siedekapillare ist sofort nachdem das Gefäß entevakuiert ist, zu entnehmen und sorgfältig zu trocknen!

Der Versuch ist noch einmal mit einer zweiten Kapillare durchzuführen. Vor erneuter Inbetriebnahme ist das Wasser aus der Apparatur mittels Wasserstrahlpumpe abzusaugen und mit frischem VE-Wasser zu befüllen (auf gleichen Füllstand in der Apparatur achten!).

#### **Dies geschieht jedoch erst nachdem die Temperatur unter 60 °C abgekühlt ist.**

#### **Am Ende des Versuches sind alle Geräte auszuschalten!**

#### **Auslesen der gespeicherten Messwerte**

Zum Auslesen der gespeicherten Messwerte wird das Almemo-Gerät mit dem notwendigen Kabel über die Ausgangsbuchse A1 mit dem Computer verbunden.

Das Programm "AMR-Control V5" zum Auslesen der Messdaten wird durch Doppelklick auf das entsprechende Icon auf dem Desktop gestartet und anschließend **Hauptmenü** angeklickt.

In der oberen Menüleiste werden **Geräte** und **Liste** ausgewählt. Im neu geöffneten Fenster "Geräteliste" erscheint in der 1. Zeile das angeschlossene Gerät. Dieses Fenster kann nun geschlossen werden. Durch erneutes Klicken auf **Geräte**, ist **Messwertspeicher...** und danach **Speicher komplett auslesen** auszuwählen*.* Unter Format muss *Spalten* erscheinen - wenn nicht auswählen - und der Button **Ausführen** zu betätigen. Anschließend erscheint im Fenster **Messwerte speichern unter** das Verzeichnis "Z:\STUDENT\Verdampfung".

Falls dies nicht zu lesen ist, so ist dieses auszuwählen: Es ist "pcprakt (\\jobstore.[...]) (Z:)", dann ist das Verzeichnis "STUDENT" und der entsprechend des durchgeführten Versuches richtige Ordner (hier: "Verdampfung") auszuwählen.

Der Dateiname bestehend aus maximal 8 Zeichen (Datum ohne Punkte v1 (v für vormittags 1. Messreihe: z.B. 220415v1) einzugeben und zu speichern.

Am Ende des Versuches sind die gespeicherten Messdaten mit Hilfe des Emailprogramms "*Outlook"* an den Praktikumsassistenten (zastrow@uni-greifswald.de) und an die eigene Maildresse (unter CC…eintragen!) zu versenden!

Das **Löschen des Speicherinhaltes** vom Messgerät, was sicherheitshalber erst am Ende des Versuches erfolgen sollte, geschieht durch Anklicken im Menüpunkt **Geräte** und dann **Messwertspeicher** im Modus **Speicher löschen**.

## **Auswertung**

Die Ergebnisse beider Messungen sind in dasselbe Diagramm einzutragen. Etwaige Abweichungen der Messreihen voneinander sind zu diskutieren.

Aus der graphischen Darstellung von ln p über 1/T (vom Bereich 25 bis 75 °C) ist die molare Verdampfungsenthalpie der Flüssigkeit bei 50 °C zu ermitteln.

Die Dampfdrücke von Wasser sind nach der Antoine-Gleichung im Bereich ihrer Messwerte in Schritten von 5 K zu berechnen und in das Diagramm der Messwerte einzufügen:

$$
\log_{10}(p) = A - \frac{B}{T+C}
$$
 (1)

für **p** in bar mit **A**: 6,20963; **B**: 2354;731 K; **C**: 7,559 K und der absoluten Temperatur **T**. 3

Das Ergebnis für die Verdampfungsenthalpie ist mit dem Literaturwert bei 50 °C zu vergleichen.

## **Literatur:**

- 1. *Wedler*, G.: Lehrbuch der Physikalischen Chemie, Verlag Chemie (1985); Abschnitt 2.5.3. Phasengleichgewichte in Einkomponentensystemen
- 2. Peter W. Atkins und Julio de Paula, Kurzlehrbuch Physikalische Chemie vollständig überarbeitete Auflage, WILEY-VCH Verlag 2008 , Kap. 1 bis 5
- 3. http://webbook.nist.gov/cgi/cbook.cgi?ID=C7732185&Type=ANTOINE [24.05.2016]

# <span id="page-3-0"></span>**Aufbau der Apparatur:**

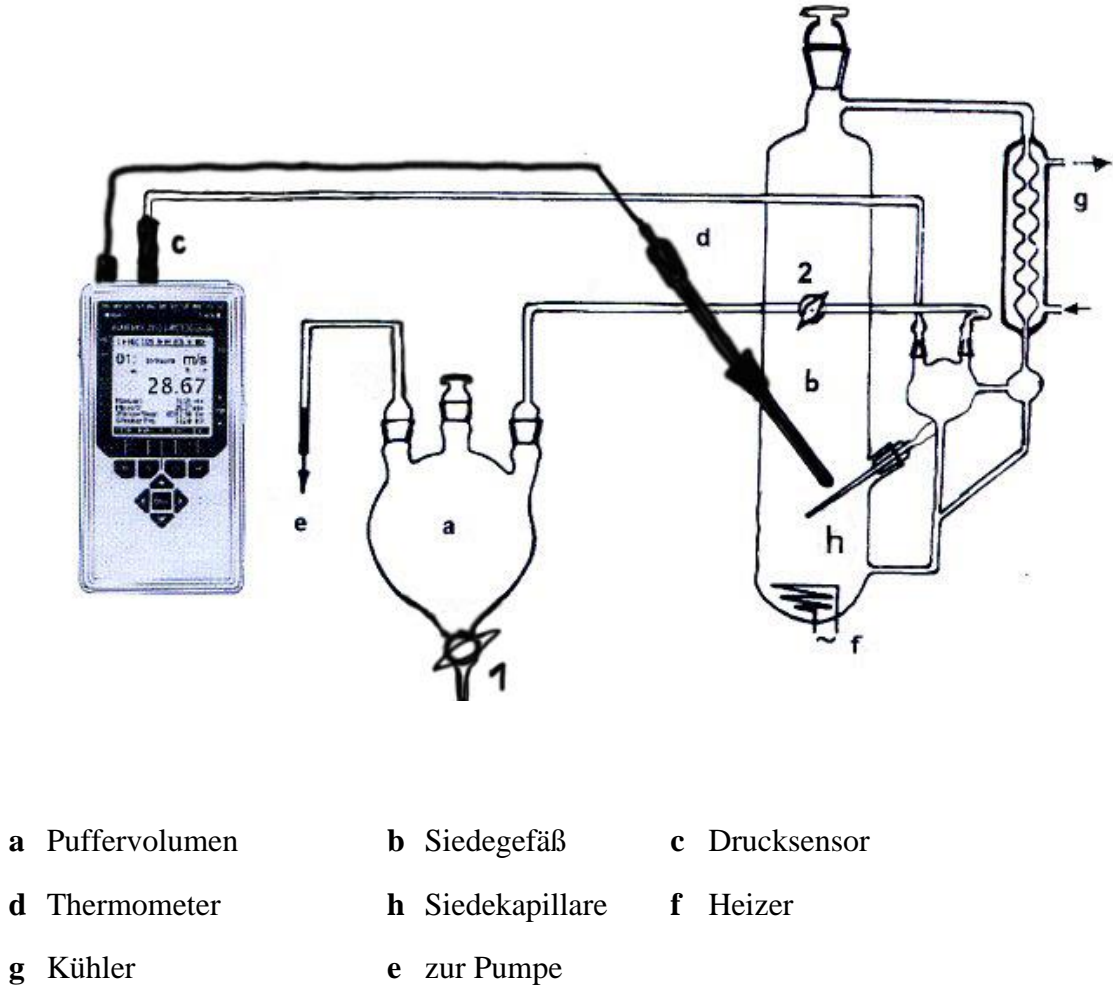

## **Datenblatt: Verdampfungsenthalpie**

#### **Cruppe:.......... Datum:......... Datum:.........**

#### **Kapillare 1**

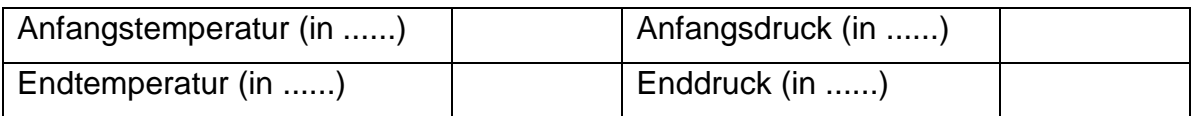

#### **Kapillare 2**

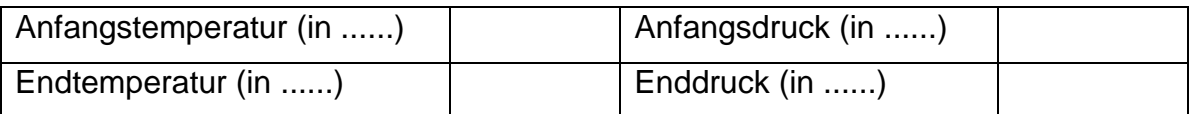

Der Versuch wurde ordnungsgemäß durchgeführt, die Daten an Sie und zastrow@uni-greifswald.de per E-Mail gesendet und der Arbeitsplatz übergeben.

**Unterschrift:.........................**